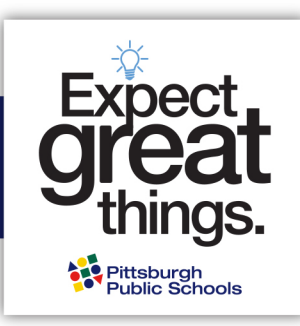

在此**访问**磁石**课**程申**请** 家庭**访问**中心(**HAC**)

- 第一步:使用您的**监护人用户名和密码登录家庭访问中心(HAC**)。**请注意密码需区分大小写。**点[击登录](https://hac40.pps.k12.pa.us/HomeAccess4_1/Account/LogOn?ReturnUrl=%2fhomeaccess4_1)**.** 如果您的孩子
	- 目前就**读于PPS**就**读的K-11**年**级,**您可以用您的 HAC 登录信息开始申请。如果您忘记了密码,但是设置了 2 道 认证问题,您可以使[用忘记用户名或密码的](https://hac40.pps.k12.pa.us/HomeAccess4_1/Content/Register/ForgotCredentials.aspx)功能。否则,您需要从您 PPS 家长热线 412-529-HELP (4357) 重 新设置您的账号。
	- 目前是在私立、教会或特**许学校就读,或目前正在参加PPS**的学前教育**项目。**在您完成预注册程序后,您将收 到关于激活 HAC 账号的信息。这是在您申请磁石课程之前必须要做的。请访问 <https://www.pghschools.org/enrollment>,查看 "新入学指南 "以开始这一过程。
	- **是 PPS**新生**,** 在您完成预注册程序后,您将收到关于激活 HAC 账号的信息。这是在您申请磁石课程之前必须要 做的。请访问 <https://www.pghschools.org/enrollment>, 查看 "新入学指南 "以开始这一过程。

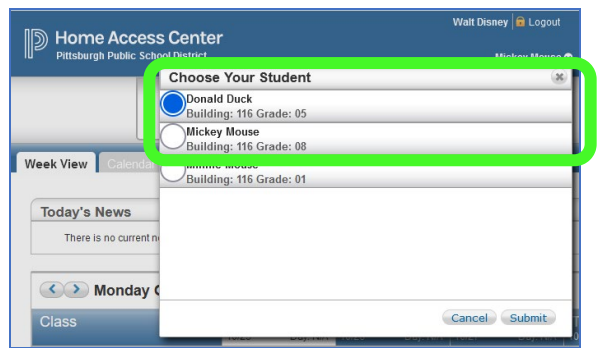

第二步 : 选择您要为其完成磁石课程申请的学生 <sup>。</sup> **第三步** : 进入注册页面 · 然后点击 "**更新注册** 

**"栏,进入磁石课程申请表。点击磁石项目申请旁边的"**开始**"**。

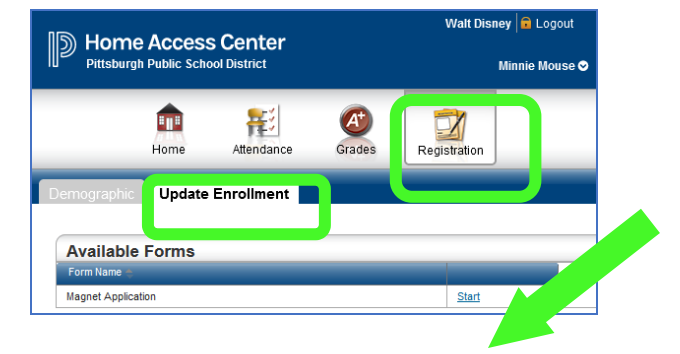

## 第四步:完成申**请!**

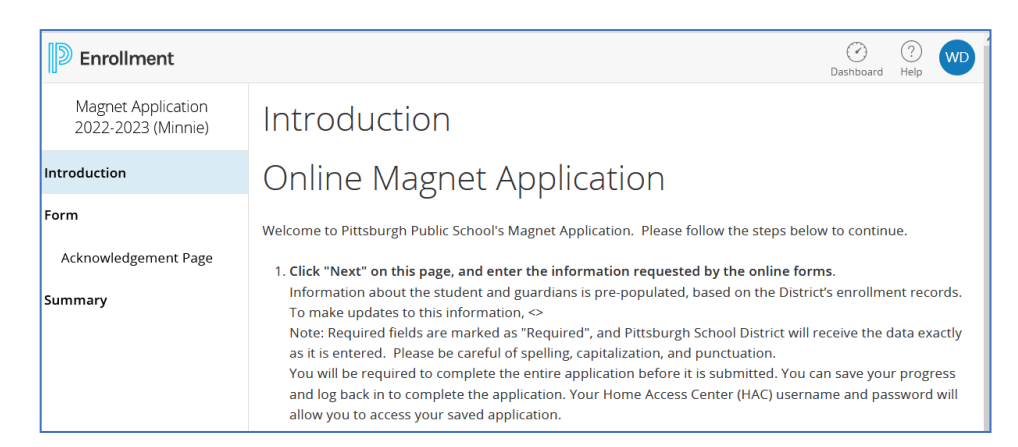

## 关于登录问题**?** 请致电 412-529-HELP (4357)家长热线 关于磁石课程的问题? 请联系磁石课程办公室 [magnetoffice@pghschools.org](mailto:magnetoffice@pghschools.org) 或 412-529-3991

匹兹堡公立学校 (PPS) 在其项目活动或就业中不存在基于种族、肤色、年龄、信仰、宗教、性别(包括性别认同或表达) 的歧视。 不存在性取向、血统、国籍、婚姻状况、怀孕或残疾的歧视,

并为童子军和其他指定青年团体提供平等的机会。如有疑问,可向负责学生服务的助理学监、第九条协调员或504/

ADA 第二条协调员询问, 地址: 341 S. Bellefield Avenue, Pittsburgh, PA 15213, 412-529-3950, TitleIXCoordinator@pghschools.org 或 412-529-HELP (4357)。